MARZO 2023

# Scuola<br>Italiana Moderna RIVISTA PER LA SCUOLA PRIMARIA

TT

- **LEGGIAMO I DATI INVALSI**  $\bullet$
- **INVALSI: RAGIONIAMOCI**
- **DON'T BE AFRAID** OF INVALSI
- · L'AMBIENTE: UN AMICO **DA RISPETTARE**

SPECIALE **INVALSI** 

**EDITRICE**<br>**LA SCUOLA** 

**Coding step-by-step**

# È ARRIVAT LA PRIMAVERA!

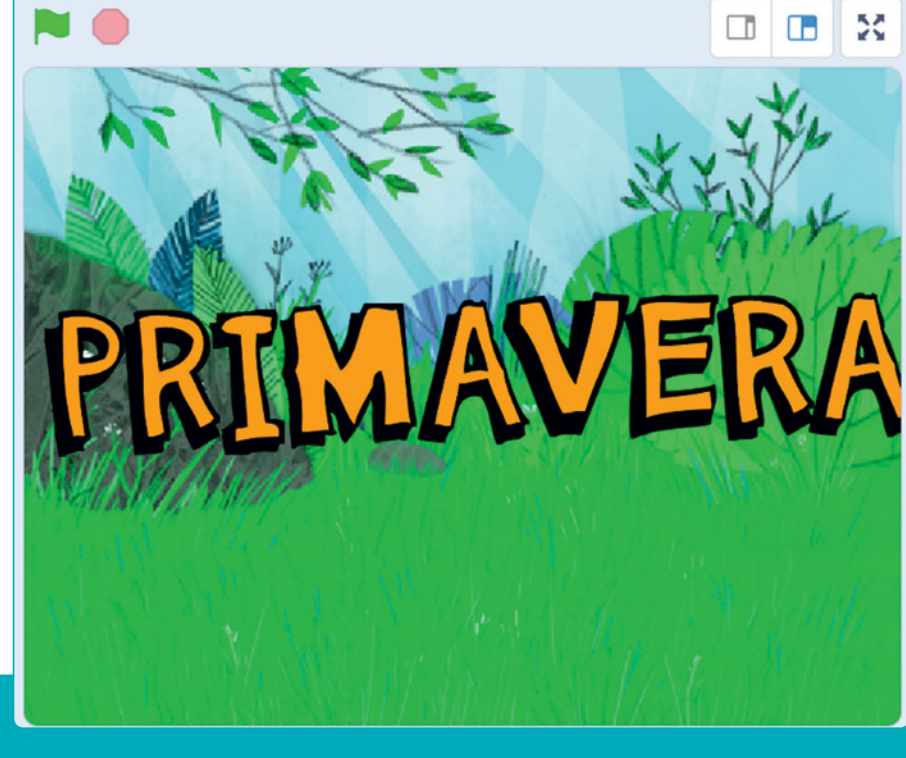

In questo tutorial riprenderemo alcune attività e funzioni proposte nei precedenti numeri e vedremo come è possibile far eseguire più azioni contemporaneamente a uno *sprite* sfruttando un unico evento (situazione).

**Antonio Faccioli** Formatore e volontario CoderDojo

#### PREPARIAMO L'AMBIENTE

Per questo lavoro ho utilizzato tutti gli elementi disponibili nella libreria di *Scratch*:

- lo sfondo **Forest**;
- lo *sprite* **Butterfly 2**;
- gli *sprite* **lettera** per comporre la scritta **PRIMAVERA**.

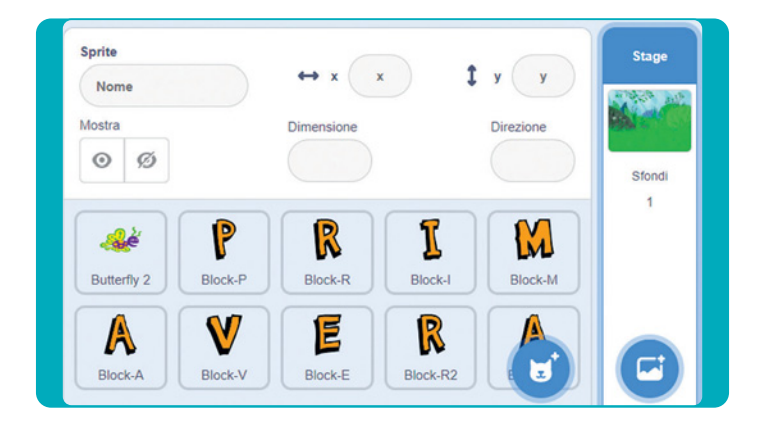

Posizioniamo a piacimento le lettere nello *stage*, poi nascondiamo la farfalla e attiviamo lo stile **Sinistra-Destra** presente nel menu della **Direzione**. Animiamo le lettere.

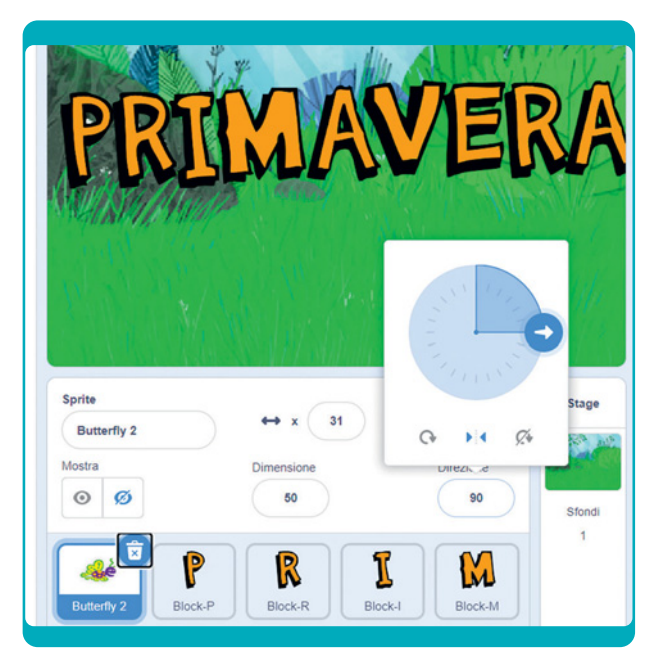

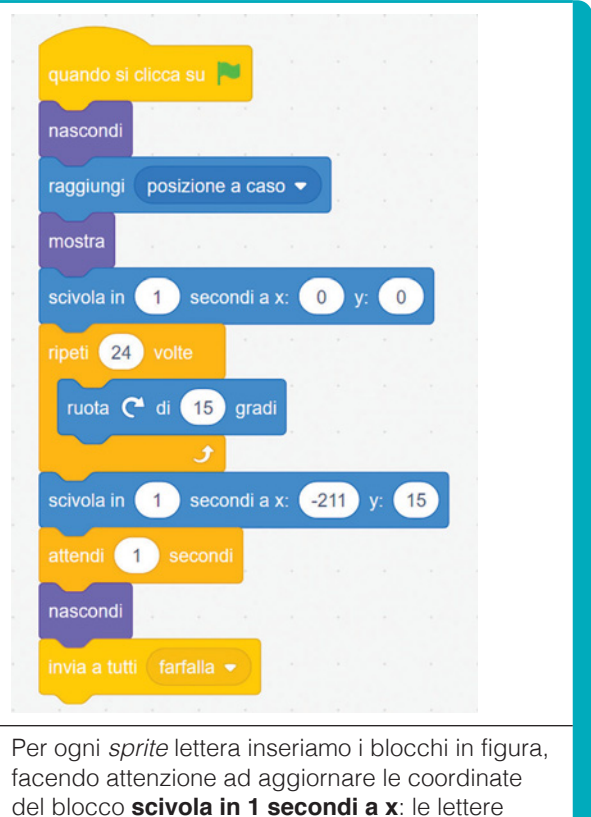

raggiungeranno il centro dello *stage* eseguendo una rotazione e poi la posizione finale. Il comando **invia a tutti farfalla** innescherà gli eventi di **Butterfly 2**.

## ARRIVA LA FARFALLA

Selezioniamo **Butterfly 2** e inseriamo questi blocchi.

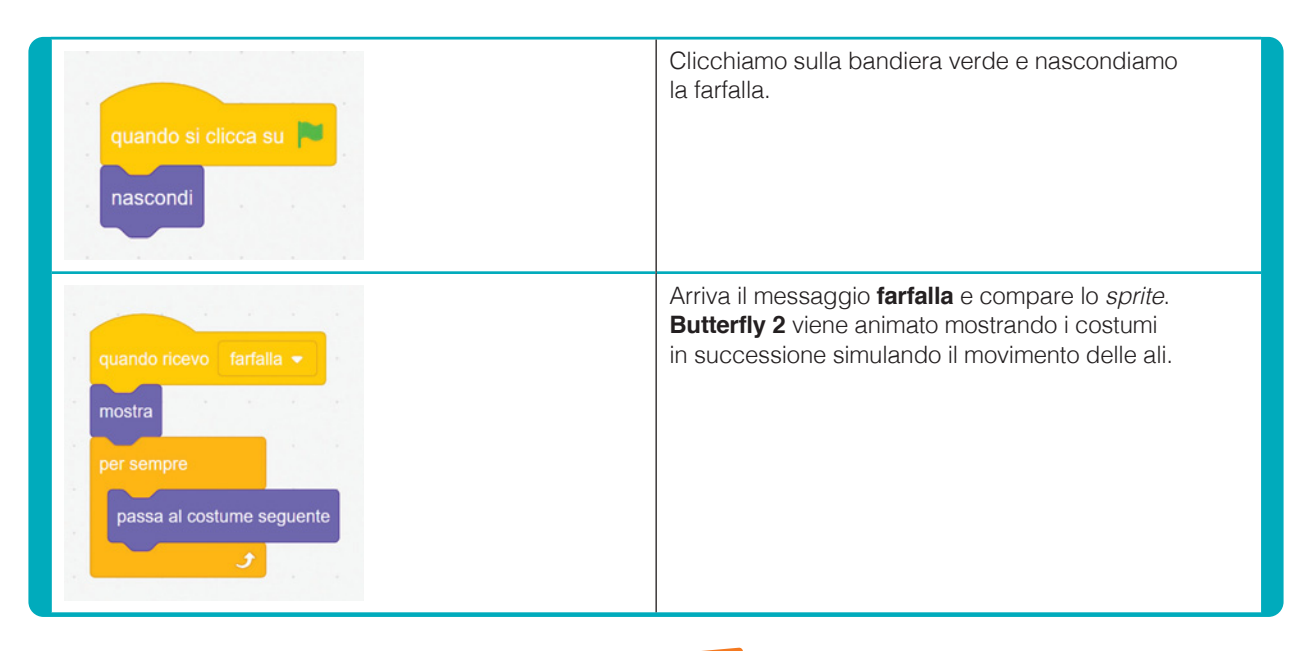

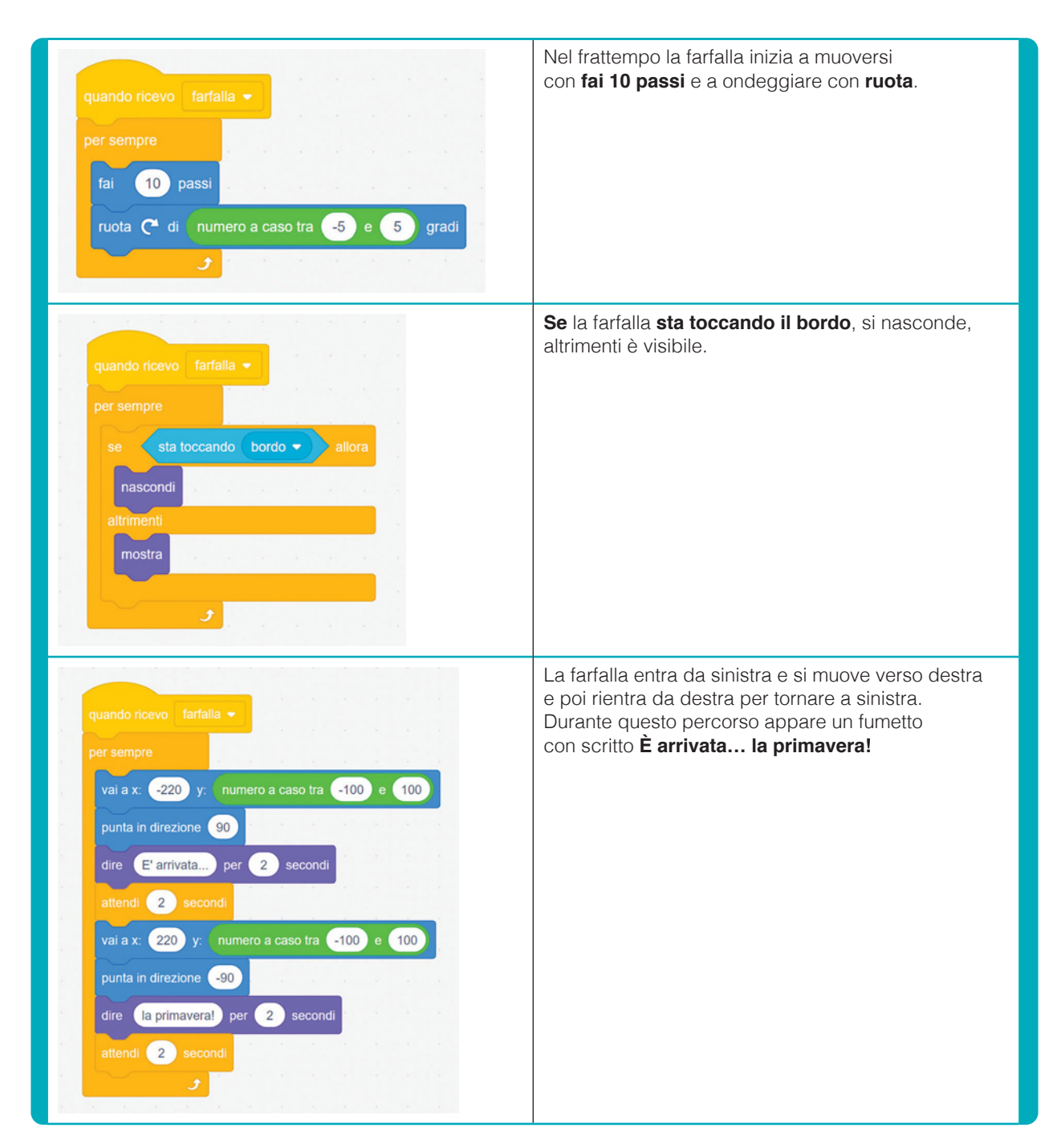

### CONCLUSIONI

Insomma, abbiamo una farfallina un po' pazzerella e tutta felice perché è arrivata finalmente la primavera. Come detto sopra, l'obiettivo di questo tutorial è stato comprendere come sfruttare le situazioni per far eseguire contemporaneamente delle azioni ai nostri *sprite* (vedi **Butterfly 2**).

### HACKING!

Come sempre, possiamo partire da questo breve lavoro per aggiungere, per esempio, un secondo personaggio che saluta la nostra farfalla oppure per fare crescere dei fiori mentre la farfalla si muove. Buon hacking!

# **https://scratch.mit.edu/projects/810079697 s** ITOGRAFIA